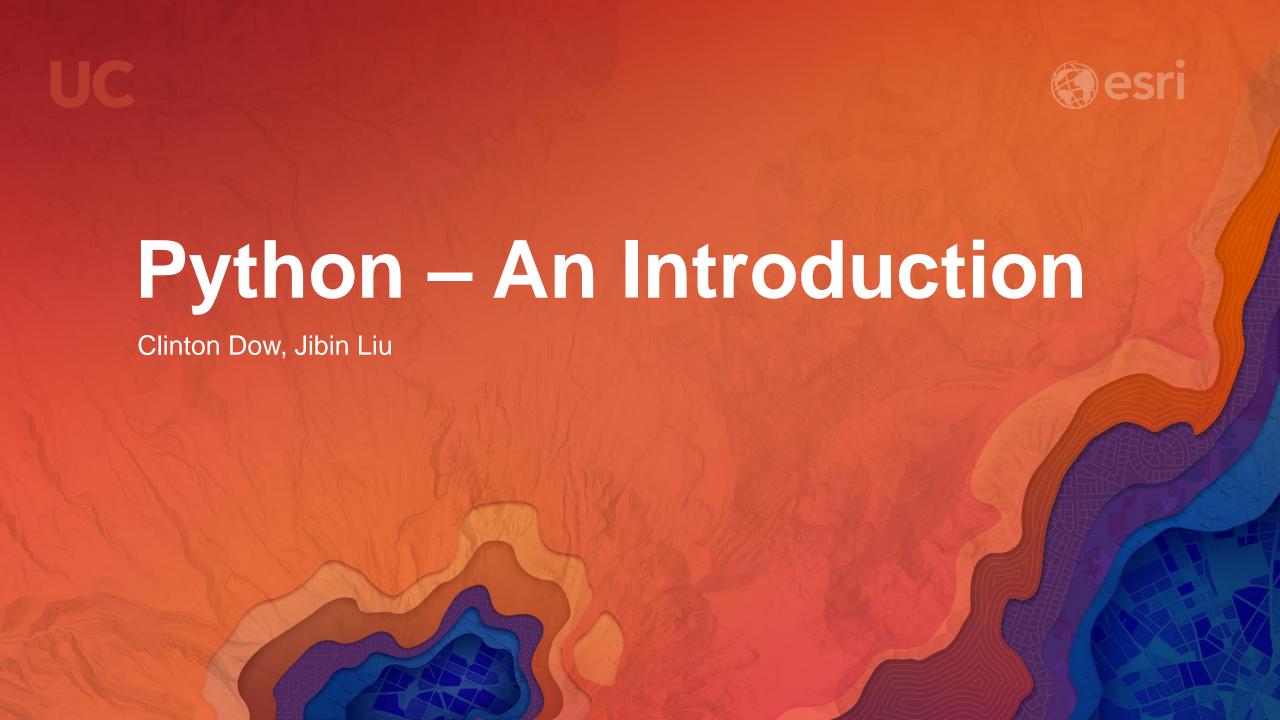

# Agenda

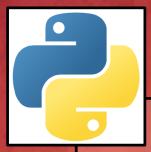

# Python

- What is Python?
- Why Learn Python?
- Python Use Cases
- Intro to Python Syntax
- Writing and executing Python Scripts

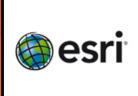

# ArcGIS

- ArcPy and Geoprocessing
- Writing Python scripts for Geoprocessing
- Python in Esri products

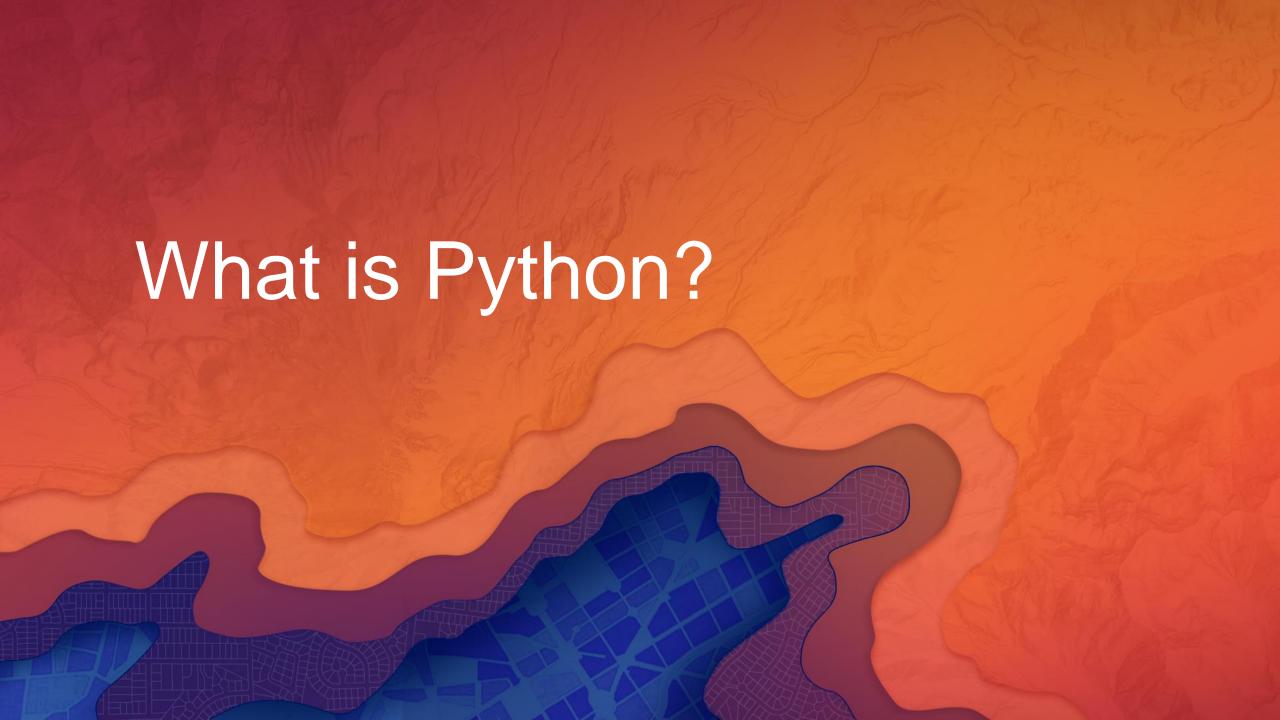

#### What is Python?

- Python is an open-source programming language
  - Released in 1991 by Guido Van Rossum
  - Interpreted no compilation
  - Interactive REPL (Read, Evaluate, Print Loop)
  - Object-oriented
- Integrated into ArcGIS
  - Geoprocessing Scripts
  - Python Window
  - Field Calculator Expressions
- Desktop and Web GIS
  - arcpy
  - ArcGIS Python API

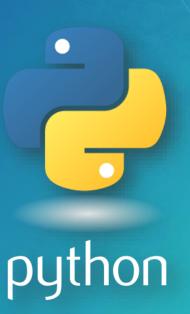

#### What is Python?

- "Python is an easy to learn, powerful language... (with) high-level data structures and a simple but effective approach to object-oriented programming. Python's elegant syntax and dynamic typing...make it an ideal language for scripting...in many areas and on most platforms." – python.org
- A "Batteries Included" Language
- Large Ecosystem of Open-Source Packages
- Great community (Conferences, User Groups, Online...)

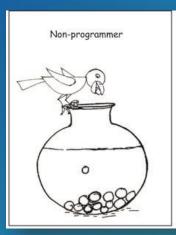

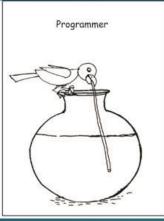

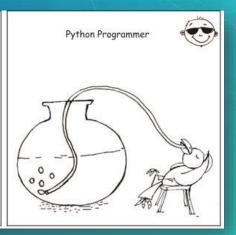

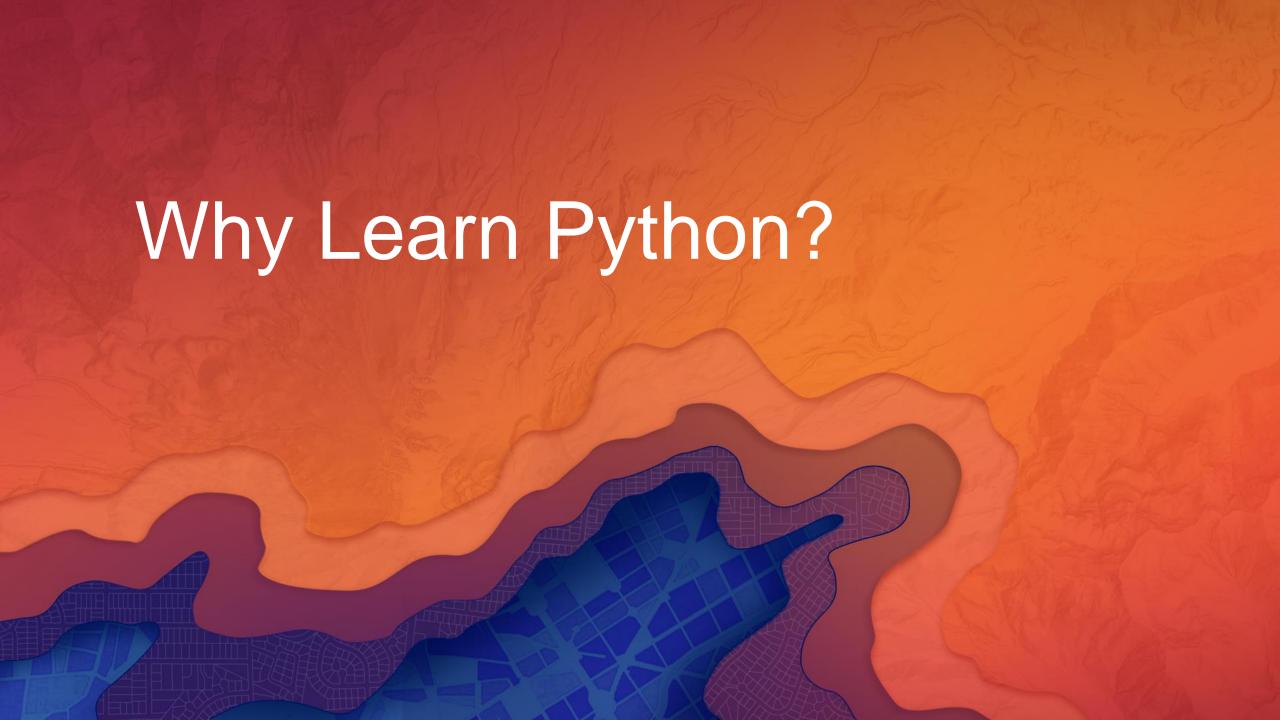

#### Why Learn Python?

- Accessible to new-comers
  - Top language for intro CS courses
- Large demand in multiple industries
- Create your own geoprocessing tools
  - Create suite of custom tools
  - Suit client's needs better than generic tools
  - Scheduling tasks

- A Versatile Language
  - "Glue" language that works with Operating System, Server and the Web
- Extend the capabilities of ArcGIS
  - Utilize third-party and/or open-source code in your scripts
  - Built-in package management
- Automate repetitive tasks
  - Saves time and money
  - Frees up analysts for non-trivial work

#### **Should I Learn Python 2 or Python 3?**

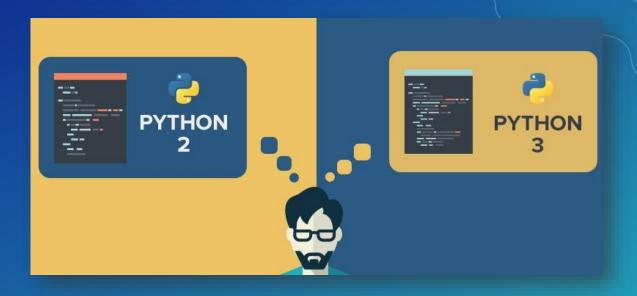

- ArcGIS Desktop
  - ArcGIS 10.5 Python 2.7.12
  - Maintaining Existing Tools
  - Extending functionality of ArcMap, ArcCatalog
  - End of Official Support in 2020

- ArcGIS Pro
  - ArcGIS Pro 2.0 Python 3.5.3
  - New functionality of Python and ArcGIS
    - Asynchrony
    - Reduced Memory Footprint
  - In active development

#### **Resources to Learn Python**

- Websites
  - Python.org
    - Beginner's Guide
    - Language Reference
  - Learnpython.org
  - Pluralsight.com
- Esri Training
  - Free and Paid Courses
- Books
  - Python Scripting for ArcGIS
  - Learning Python, 5th Edition

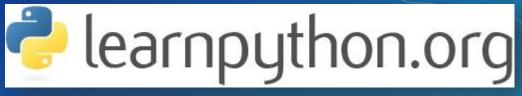

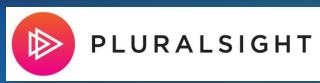

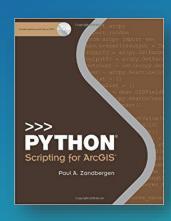

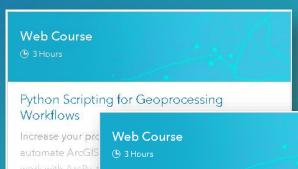

Python for Everyone

Learn fundamental Python concepts and be introduced to the Python scripting environment in ArcGIS. Tips and techniques to help you master proper Python syntax, script flow, and error handling are presented.

Wish List

Wish List

FRFF

View Details

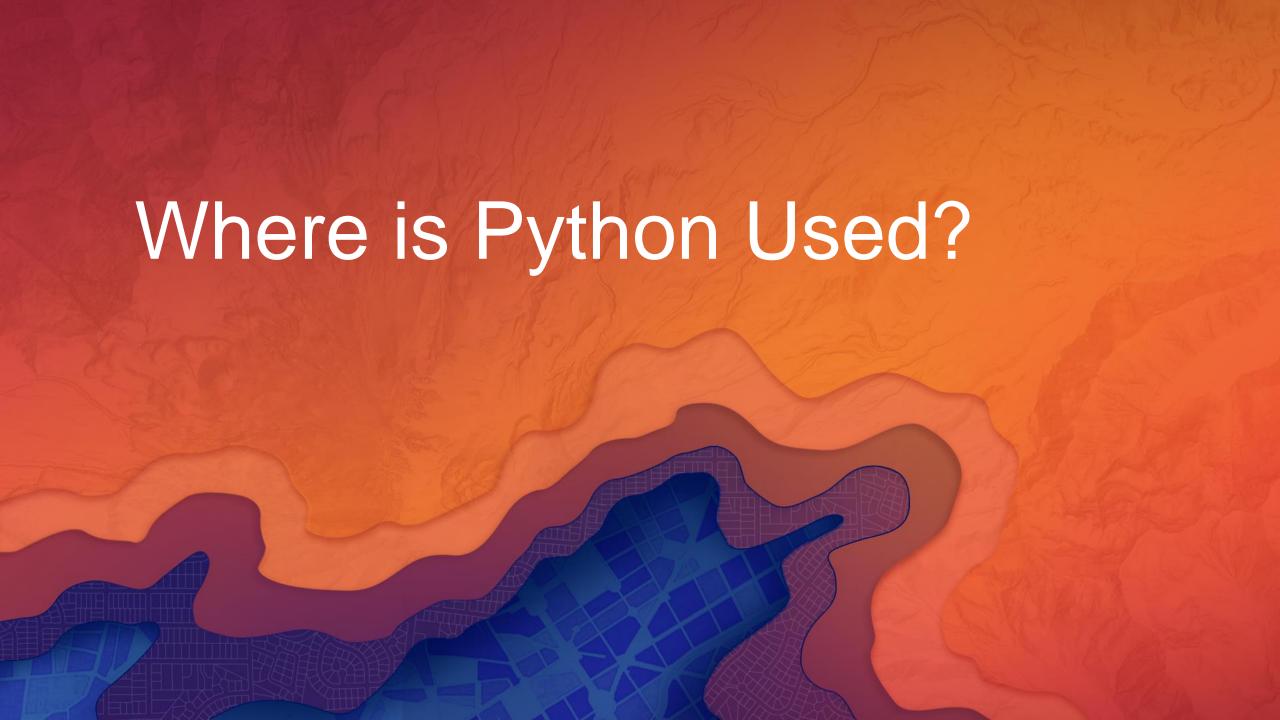

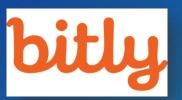

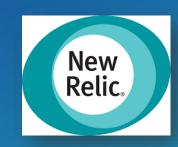

- Examples include:
  - Web Applications
  - Data Analysis
  - Entertainment

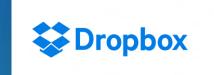

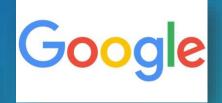

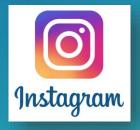

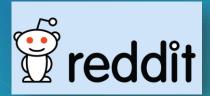

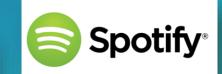

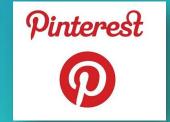

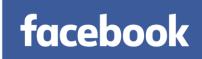

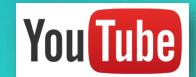

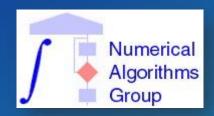

- Examples include:
  - Web Applications
  - Data Analysis
  - Entertainment

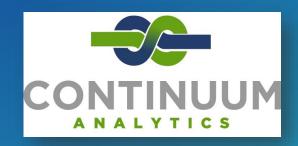

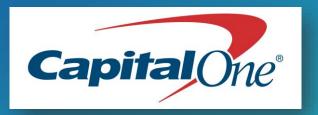

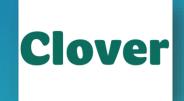

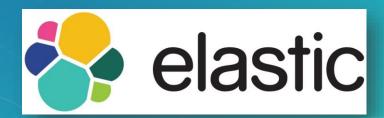

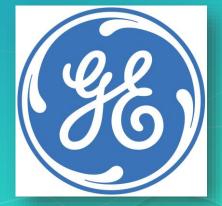

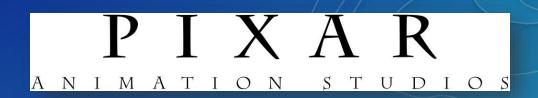

- Examples include:
  - Web Applications
  - Data Analysis
  - Entertainment

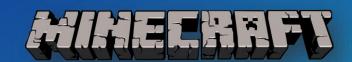

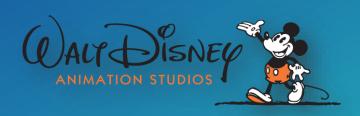

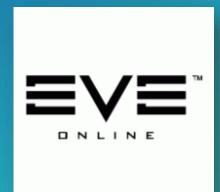

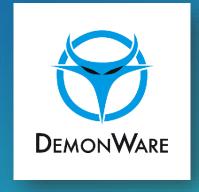

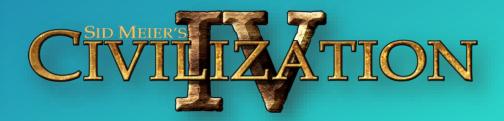

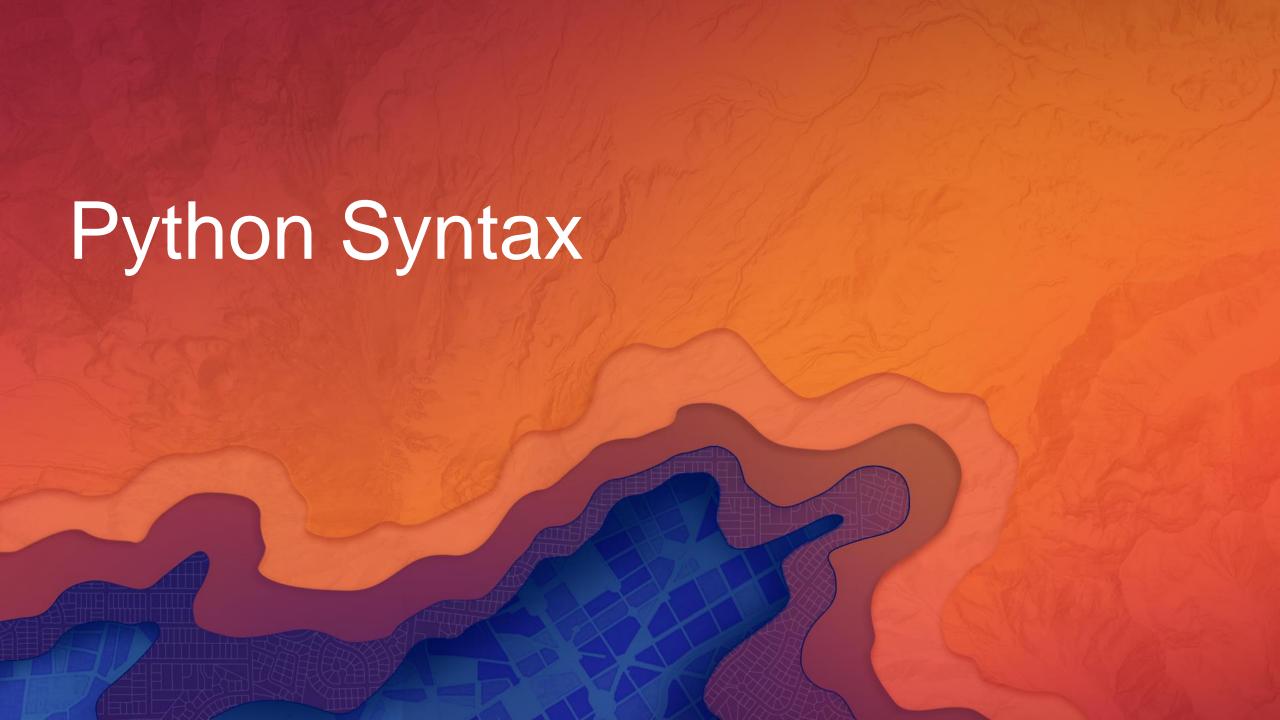

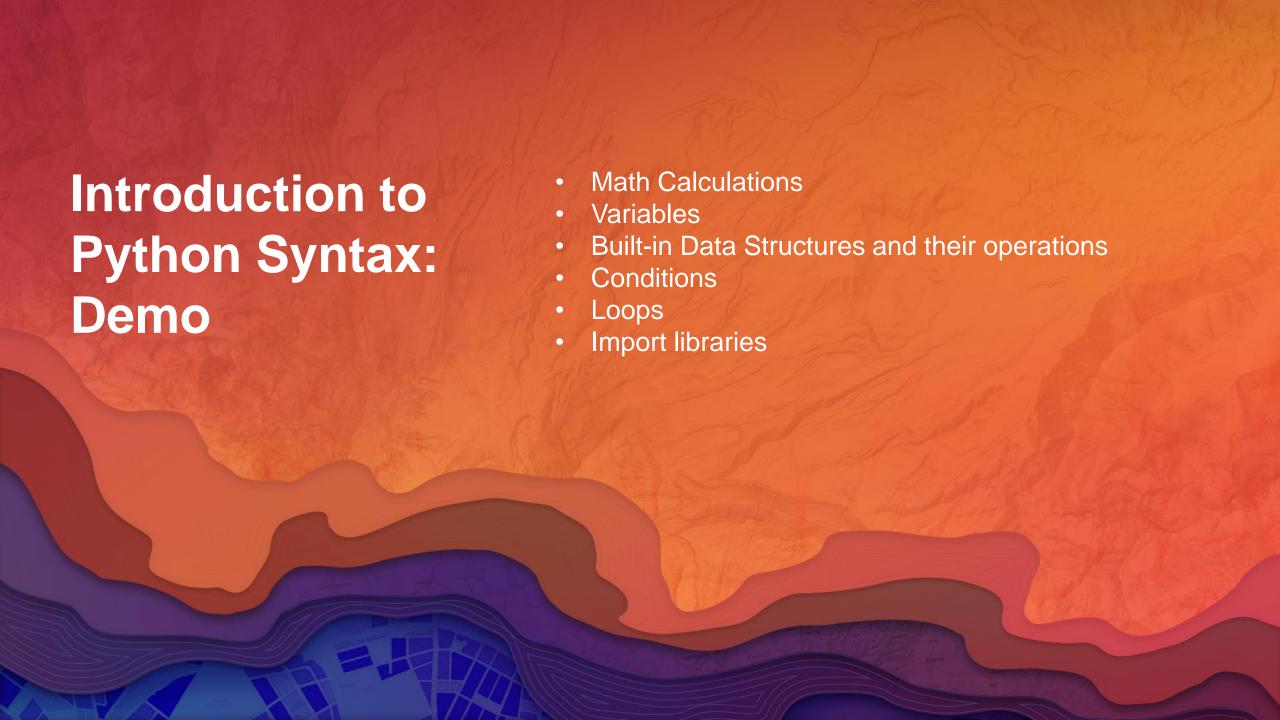

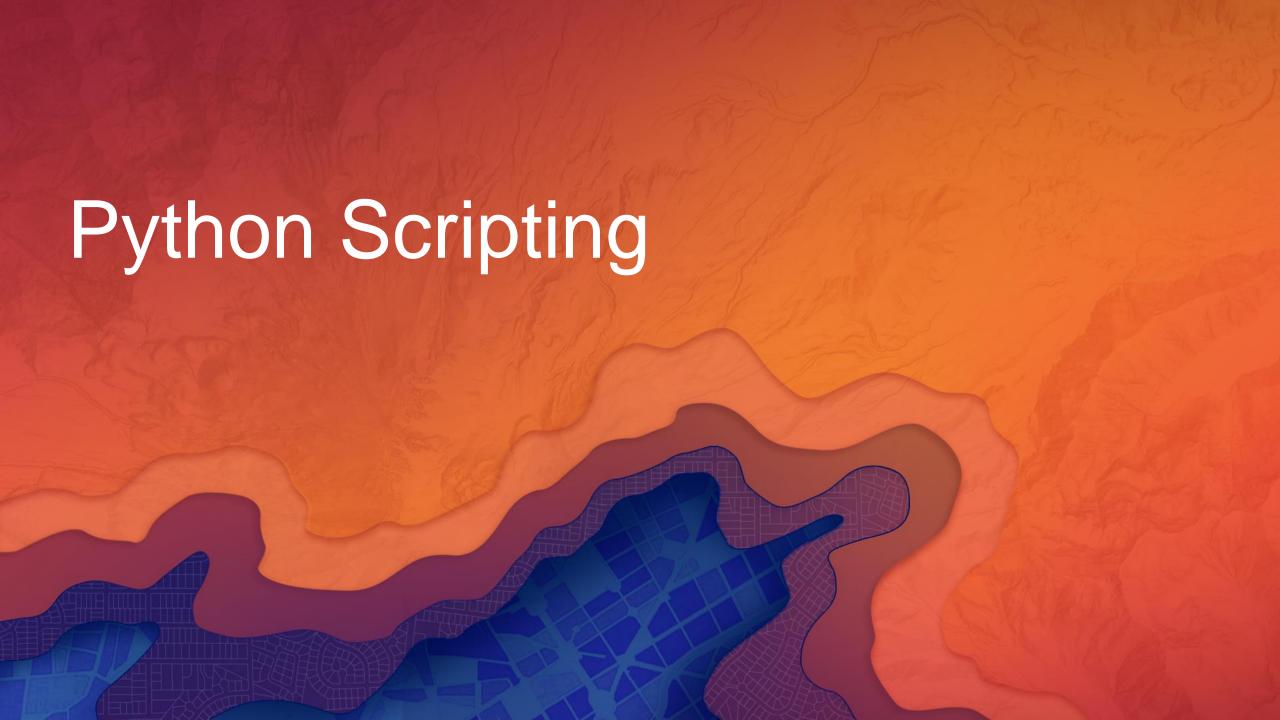

#### **Executing Python Scripts**

- What is Python File (.py)?
  - A text file with .py extension, which python interpreter can read the instructions and execute them.
  - Recommended Syntax defined in Python Enhancement Proposal 8 (PEP8)
- Where to write the .py file?
  - Text editor (notepad), Python IDLE, other IDEs
- How to execute the .py file?
  - Double-click the .py file
  - Command line (python <path to .py file>)
  - IDEs
  - ArcGIS
  - System Service
  - Web Service

#### **Python Building Blocks**

- Module: a Python file where functions live (.py)
- Package: a collection of related modules
- Function: a defined piece of functionality that performs a specific task; requires arguments
- · Class: a blueprint to create an object

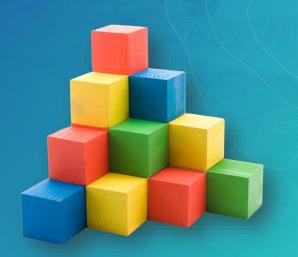

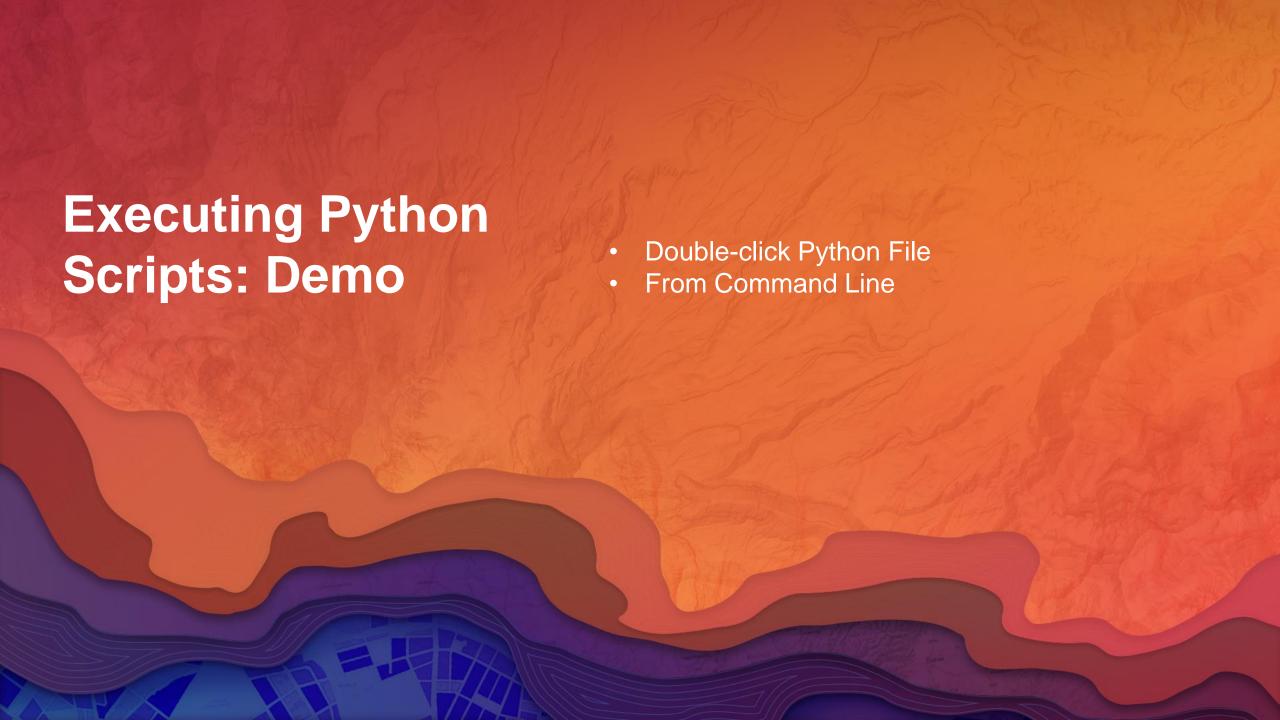

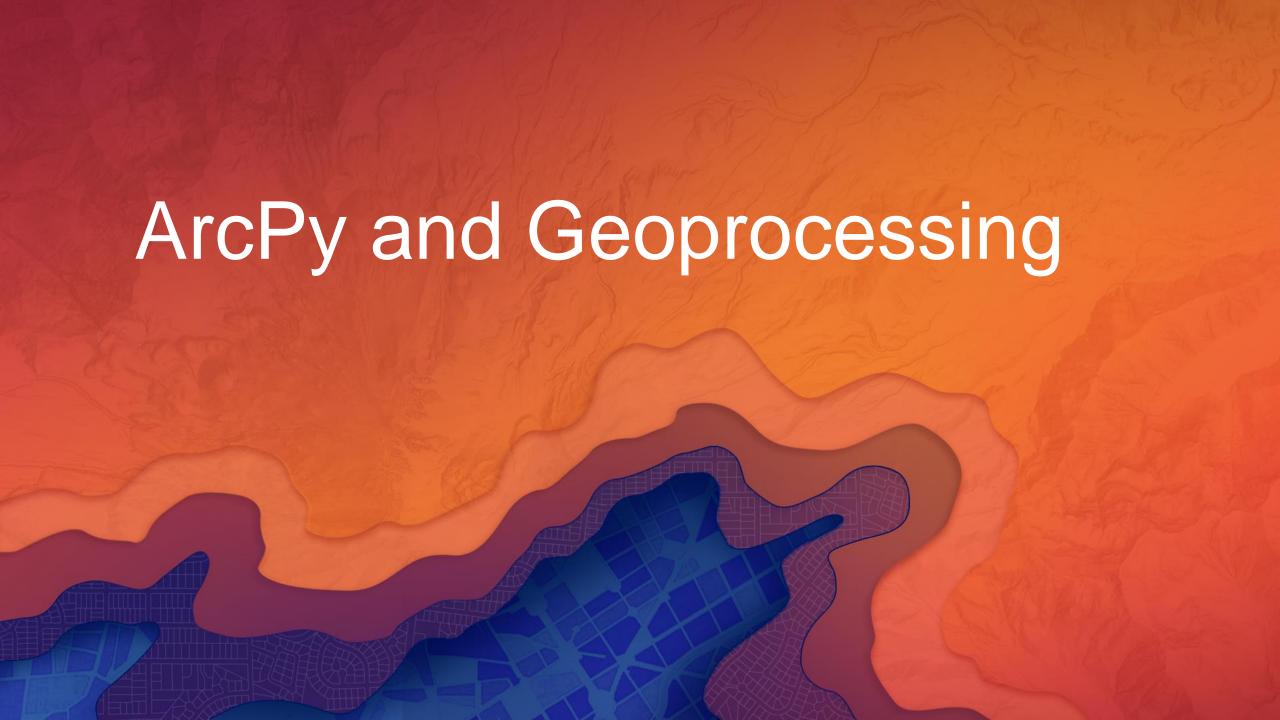

## **Python in Esri**

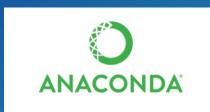

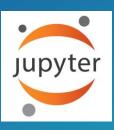

- Python in Esri products
  - arcgisscripting
  - ArcPy
  - Anaconda
  - ArcGIS Python API

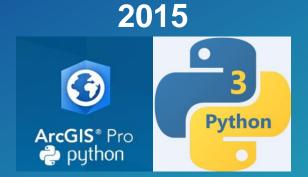

2010

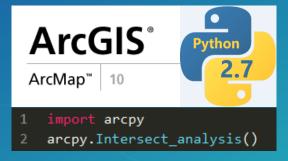

2004

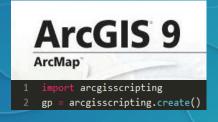

## **Python in Esri**

- Python in Esri products
  - arcgisscripting
  - ArcPy
  - Anaconda
  - ArcGIS Python API

#### Conda embedded in Pro since 1.3

- "Conda is an open source package management system and environment management system for installing multiple versions of software packages and their dependencies and switching easily between them." -- http://conda.pydata.org/docs/
- Conda solves limitations in core Python infrastructure
  - Handling dependencies
  - Locating, compiling Python libraries
  - Managing multiple Python versions

# **Python in Esri**

- Python in Esri products
  - arcgisscripting
  - ArcPy
  - Anaconda
  - ArcGIS Python API

#### Script and automate your Web GIS

- A pythonic library to interoperate with Esri Web GIS Products
- Designed to integrate with the Jupyter Notebook, an increasingly popular tool for academics and data scientists.

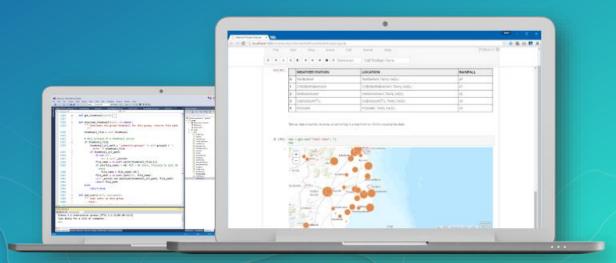

## Python in ArcGIS Desktop vs. ArcGIS Pro

| Feature               | ArcGIS 10.x  | ArcGIS Pro   |
|-----------------------|--------------|--------------|
| Python 2              | $\checkmark$ |              |
| Python 3              |              | $\sqrt{}$    |
| Python Window         | $\checkmark$ | $\checkmark$ |
| Python Script Tools   | $\checkmark$ | $\sqrt{}$    |
| Python Add-Ins        | $\checkmark$ |              |
| Conda Package Manager |              | $\sqrt{}$    |
| Debugging Experience  | $\sqrt{}$    | Coming soon  |

#### **ArcGIS Python window**

- Both Desktop and Pro have an embedded, interactive Python command line
- Access to Python and modules within ArcGIS applications
- Interact with maps and layers directly with Python code

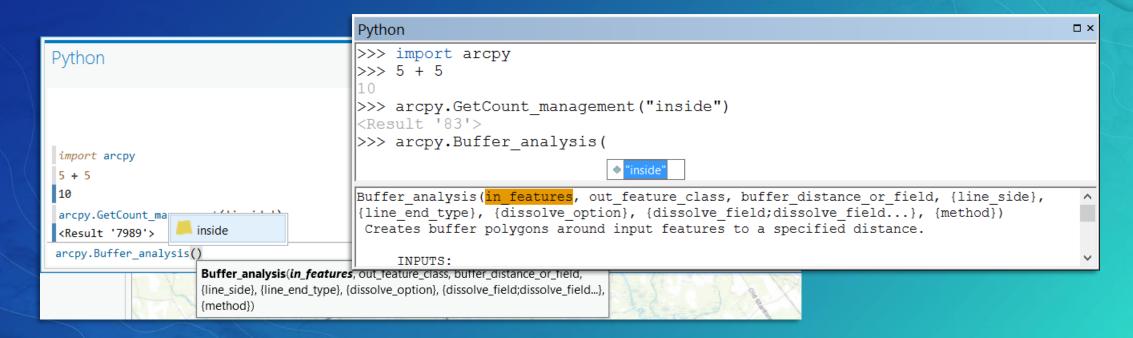

#### **ArcPy**

- Access point to ArcGIS functionality through Python
  - Desktop, Server, Engine, and Pro
- 1. Geoprocessing tools
- 2. Functions like ListFeatureClasses, Describe
- 3. Classes like Polygon, SpatialReference, FieldMap
- 4. Modules
  - a) Mapping: arcpy.*mapping /* arcpy.*mp*
  - b) Data access: arcpy.da
  - c) Map algebra: arcpy.sa
  - d) Network Analyst: arcpy.na

#### **ArcPy - functions**

- An ArcPy function for many operations in ArcGIS UI
- Interact with ArcGIS Tool Dialogues
- Describe existing datasets
- Information about installation

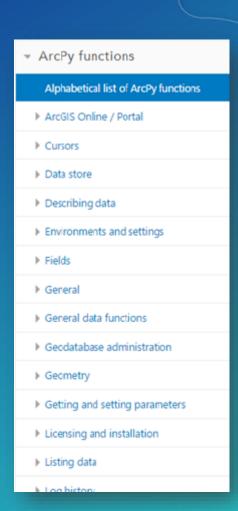

#### **ArcPy - Classes**

- Python objects representing major base classes in ArcGIS.
- Extend ArcGIS objects for use with other systems.
- Customize behaviors of objects within your scripts.

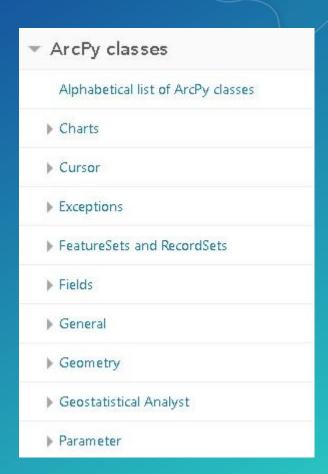

#### **ArcPy - Geoprocessing environment settings**

- Control the processing environment of the tools you run
  - "Global" Environment Variables
  - See tool help for honored environments
- Productivity and code cleanup
- Environments are properties on arcpy.env (over 50)

```
    arcpy.env.workspace = "c:/Data"
    arcpy.env.extent = arcpy.Extent(0, 0, 100, 100)
    arcpy.env.outputCoordinateSystem = 4326 # WKID
```

#### **ArcPy - Batch processing**

- Automating a process to run multiple times
  - Clip every feature class in a geodatabase to a common boundary
  - Calculate statistics for every raster in a folder
- List functions used in Python to perform batch processing
  - Also arcpy.da.Walk

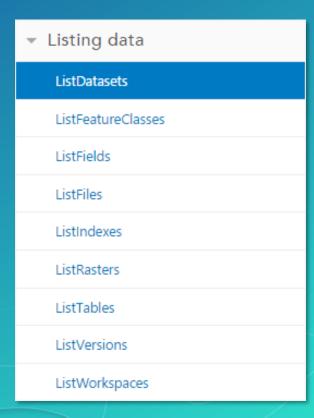

#### ArcPy - Batch processing (ListFeatureClasses)

```
    □ citylimit

# Set the workspace environment
                                                                control
•arcpy.env.workspace = 'c:/data/FileGDB.gdb/fds'
                                                                crime crime
                                                                faultlines
# output workspace to write to
                                                                faultzones
                                                                floodzones
out_workspace = 'c:/data/output.gdb'
                                                                hydro
                                                                street
# Get a list of all feature classes
•feature_classes = arcpy.ListFeatureClasses()
# Clip each feature classes
•for fc in feature_classes:
     output = os.path.join(out_workspace, '{}_clip'.format(fc))
     arcpy.Clip_analysis(fc, boundary, output)
```

☐ ☐ FileGDB.gdb
☐ ☐ FDs

#### **ArcPy - Getting data properties**

- Describe functions reads data properties
  - Like the properties window when right-click on the data
- Returns an object with properties like:
  - Data type
  - Shape type
  - Spatial reference

```
# Describe a feature class
• desc = arcpy.Describe("c:/Data/Roads.shp")
• print(desc.shapeType) # "Polyline"
```

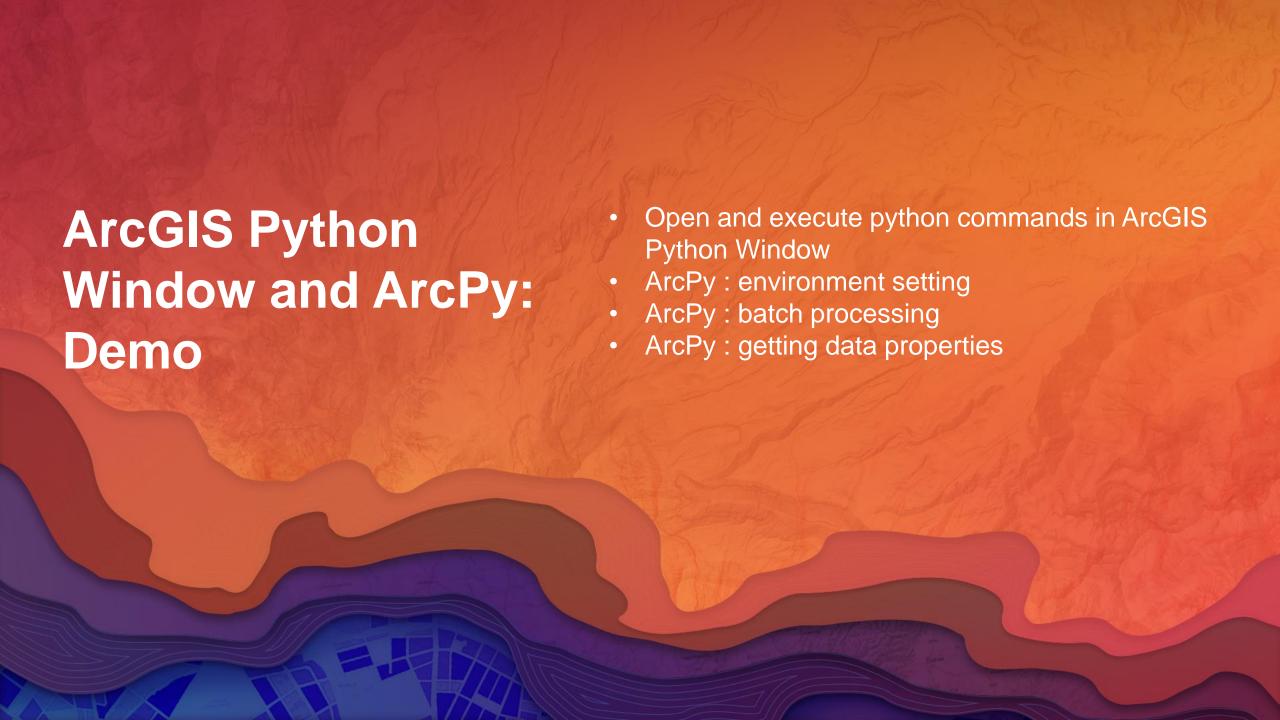

#### Run geoprocessing tools

- import arcpy
- Follow tool syntax
  - arcpy.toolname\_toolboxalias(parameters)
     or
     arcpy.toolboxalias.toolname(parameters)
- How do I use a specific tool?
  - Tool help page
  - Copy as Python Snippet
  - help(arcpy.Buffer\_analysis)

# Syntax Buffer\_analysis (in\_features, out\_feature\_class, buffer\_distance\_or\_field, {line\_side}, {line\_end\_type}, {dissolve\_option}, {dissolve\_field}, {method}) Code Sample Buffer example 1 (Python window) The following Python window script demonstrates how to use the Buffer tool. import arcpy arcpy.env.workspace = "C:/data" arcpy.Buffer\_analysis("roads", "C:/output/majorrdsBuffered", "100 Feet", "FULL",

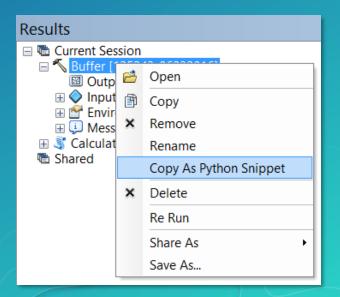

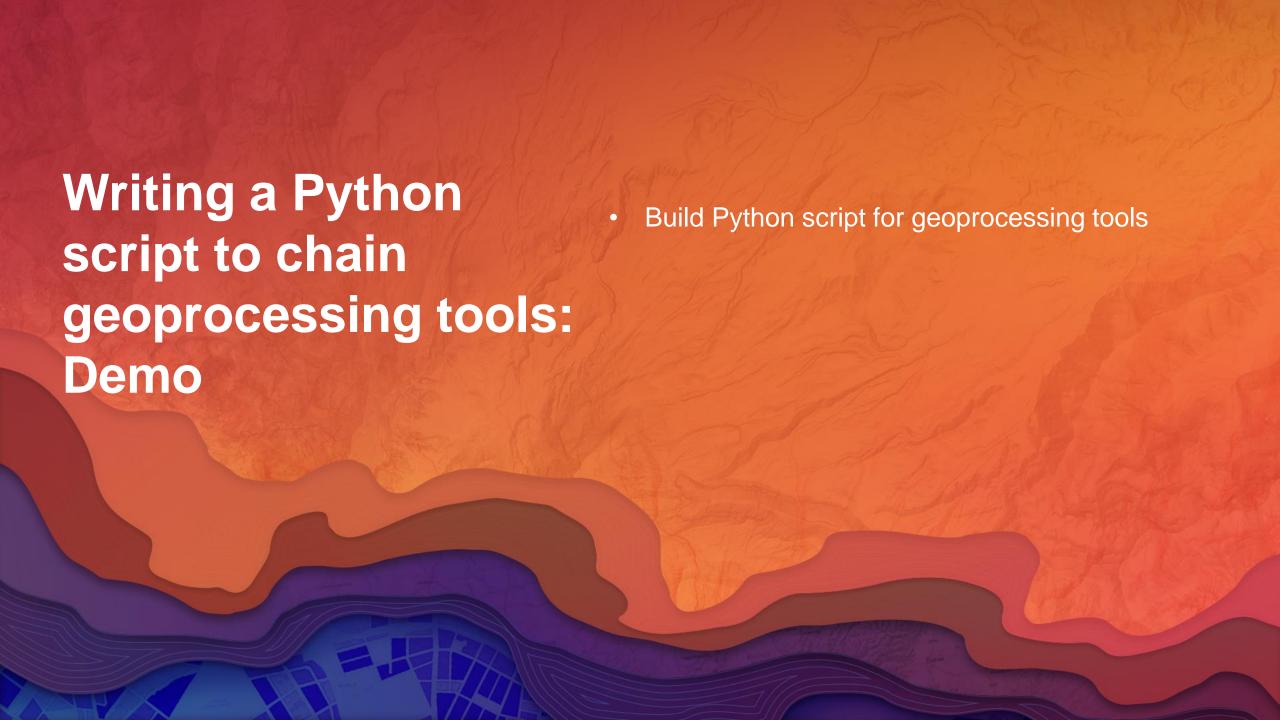

#### **Geoprocessing tool messages**

- Three types of messages
  - Informative, warning, error
- Displayed in ArcMap / Pro
  - Results
  - Messages window
  - Python window
- To access messages in Python
  - arcpy.GetMessages()
  - arcpy.AddMessage()
  - arcpy.AddWarning()

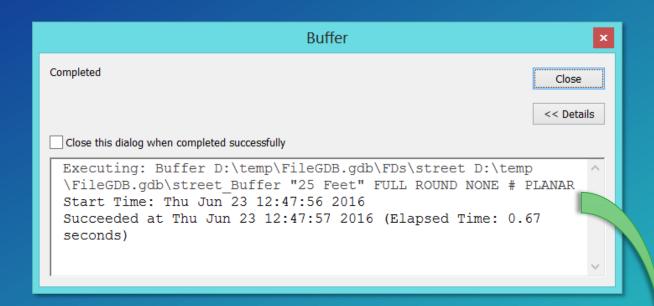

```
Python 2.7.10 (default, May 23 2015, 09:40:32) [MSC v.1500 32 bit (Intel Type "help", "copyright", "credits" or "license" for more information.

>>> import arcpy
>>> arcpy.Buffer_analysis(r'D:\temp\FileGDB.gdb\FDs\street',
... r'D:\temp\FileGDB.gdb\street_Buffer',
... '25 Feet')

<Result 'D:\\temp\FileGDB.gdb\\street_Buffer'>
>>> print(arcpy.GetMessages())
Executing: Buffer D:\temp\FileGDB.gdb\FDs\street D:\temp\FileGDB.gdb\s
Start Time: Thu Jun 23 12:50:50 2016
Succeeded at Thu Jun 23 12:50:50 2016 (Elapsed Time: 0.26 seconds)

>>>
```

#### **Troubleshooting**

- Why do errors occur?
  - Incorrect tool use, typos, syntax, logic errors
- My script doesn't work?
  - Examine the messages
  - Use Python exception handling
  - Debug the script in an IDE

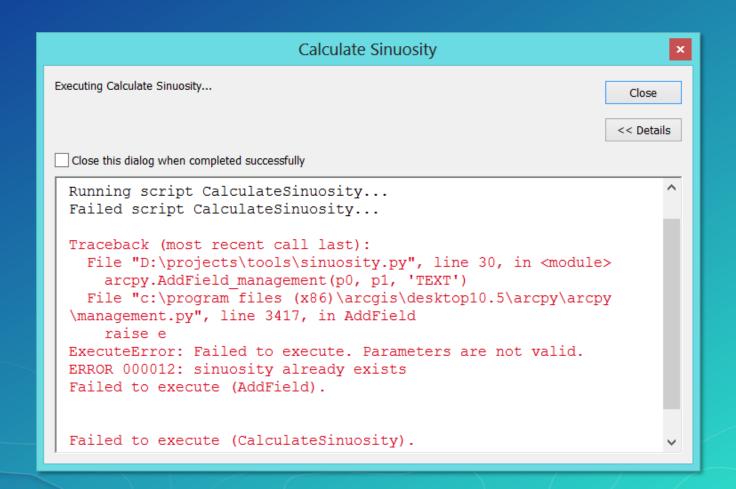

# Further Learning at Esri UC 2017:

|                                                                         | Tues    | Wed    | Thurs   | Fri    |
|-------------------------------------------------------------------------|---------|--------|---------|--------|
| Python: An Introduction                                                 | 8:30am  |        | 1:30pm  |        |
| Python: Beyond the Basics                                               | 10:15am |        | 3:15pm  |        |
| Python: Building Geoprocessing tools                                    | 1:30pm  |        |         | 9:00am |
| ArcGIS: Integrating Python and Conda                                    | 1:00pm  |        |         |        |
| Python: Exploring the Ecosystem                                         |         |        | 12:30pm |        |
| Python: ArcPy Tips and Tricks                                           |         | 1:30pm |         |        |
| Working with Python in ArcGIS Pro                                       |         |        | 10:00am |        |
| Python - Tips and Tricks for Working with Cursors                       |         | 4:00pm |         |        |
| Troubleshooting Python Issues in ArcGIS Desktop                         | 1:30pm  |        |         |        |
| Network Analysis using Python                                           |         | 3:30pm |         |        |
| Python: Raster Analysis                                                 | 8:30am  |        |         |        |
| Building Python Raster Functions                                        | 10:30am |        |         |        |
| Getting Started With Map Algebra Using the Raster Calculator and Python |         |        | 9:30am  |        |
| Python: Introduction to Map Automation                                  |         | 1:30pm |         |        |
| Python: Map Automation in ArcGIS Pro                                    |         | 3:15pm |         |        |
| Python - Tips and Tricks for Working with Arcpy Mapping                 |         |        | 12:00pm |        |

#### Please Take Our Survey on the Esri Events App!

#### Download the Esri Events app and find your event

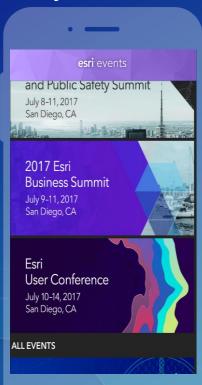

# Select the session you attended

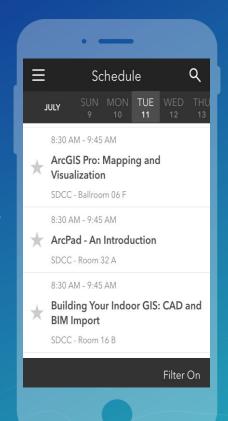

# Scroll down to find the survey

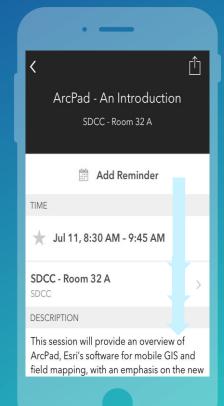

# Complete Answers and Select "Submit"

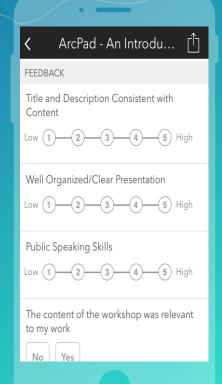

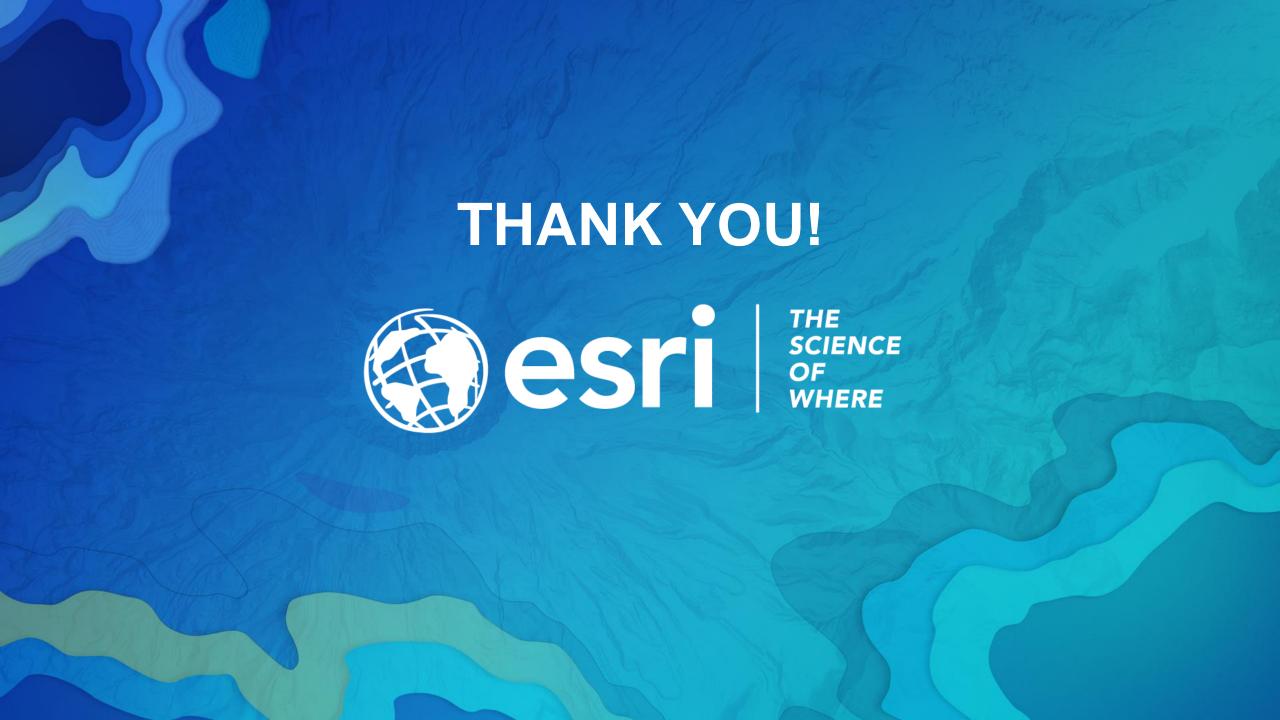